## <span id="page-0-0"></span>**Štítkování záznamů**

Kapitola [Štítkování záznamů](#page-0-0) obsahuje následující témata

- [Obecné informace](#page-0-1)
- [Označení záznamu štítkem](#page-0-2)

## <span id="page-0-1"></span>Obecné informace

Aplikace umožňuje přiřazovat záznamům štítky, což jsou klíčová slova, která umožňují záznamy kategorizovat. Oštítkovat můžete také obrázky a textové soubory, které jste [přiložily](https://docs.elvacsolutions.eu/display/TECHIS193DOC/DMS+-+Document+Management+System) k jinému záznamu.

Štítky podporují práci s [filtry.](https://docs.elvacsolutions.eu/pages/viewpage.action?pageId=51839875)

Štítky lze zpětně vyhledávat a tak je lze efektivně využít pro reportování v [tiskových sestavách.](https://docs.elvacsolutions.eu/pages/viewpage.action?pageId=51845572)

## **Příklad využití**

 Pouze vybrané servisní události budou reportovány v sestavách pro audity ISO. Tyto události jsou označeny štítkem (např. "iso"), podle kterého se do tiskové sestavy oštítkované události načítají.

## <span id="page-0-2"></span>Označení záznamu štítkem

- 1. Otevřete detail záznamu, který chcete označit štítkem např. dvojklikem.
- 2. Klikněte do pole **Štítky**.
- 3. Zadejte ručně nový štítek. Pokud štítek již existuje využijte nabídku našeptávače.

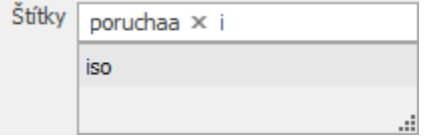

Štítek je omezen maximální délkou 98 znaků a počet štítků na jeden záznam je omezen na 20.